# **4** Setting Up Accounts and Meter Orders for Customers

After you enter customer information, you must add an account for the customer and create a Meter Order. Most of the information is on the customer application.

## **Adding New Accounts and Creating Meter Orders**

You usually add a new account immediately after entering the customer's information, but you can also come back later to add the account. A customer can have more than one account as well. Whether the customer already has an account or not, you begin by displaying the customer's record.

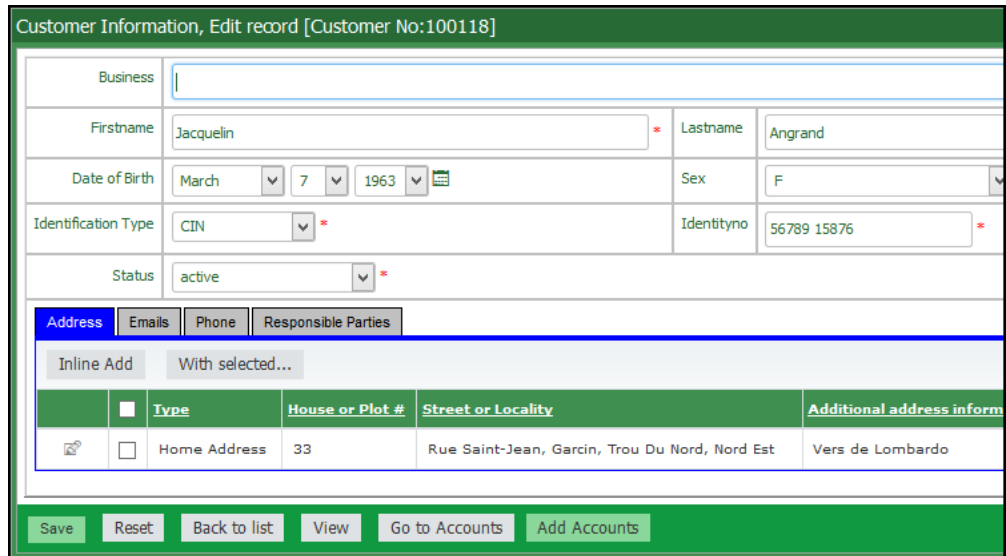

As part of the process of adding the new account, you create and print a Meter Order.

### **To add a new account and create a Meter Order**

1. Display the customer's record, and then click **Add Accounts**.

- $\mathbf{r}$ If you just finished entering the customer's information in the "Customer Information, Edit record" window, click **Save** and then click **Add Accounts** .
- m. If you want to add a new account to a customer that was added previously, display the customer record in Edit mode (click the Edit icon the "Customer Information, Edit record" window), and then click **Add Accounts**.

**Chapter 4** | Setting Up Accounts and Meter Orders for Customers

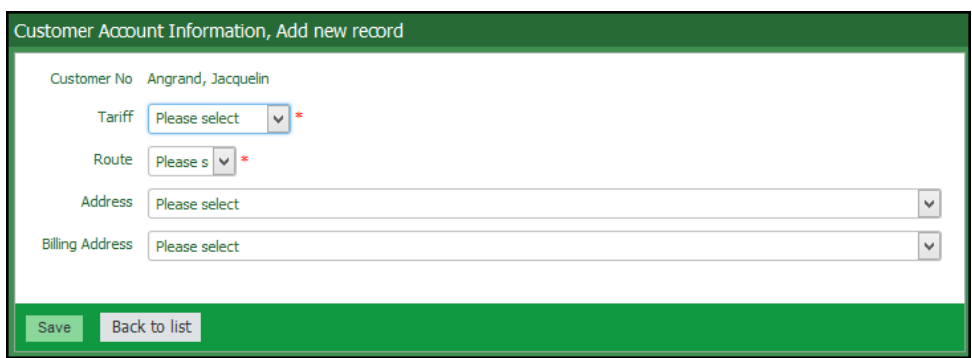

2. Fill in the information in these fields. Fields with a red asterisk  $(*)$  are mandatory.

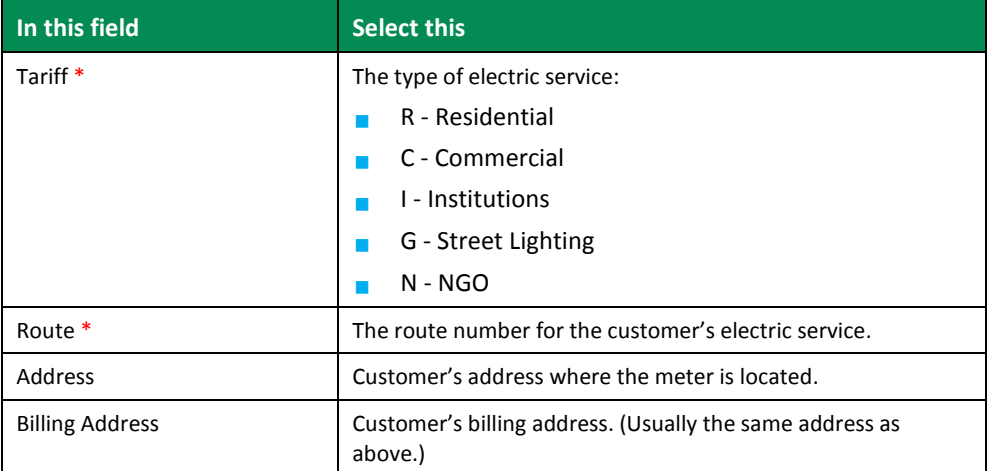

### 3. Click **Save**.

EUBS creates the customer account, and displays a message at the top that the record was added. A new set of fields becomes available for creating a Meter Order (MO).

**Chapter 4** | Setting Up Accounts and Meter Orders for Customers

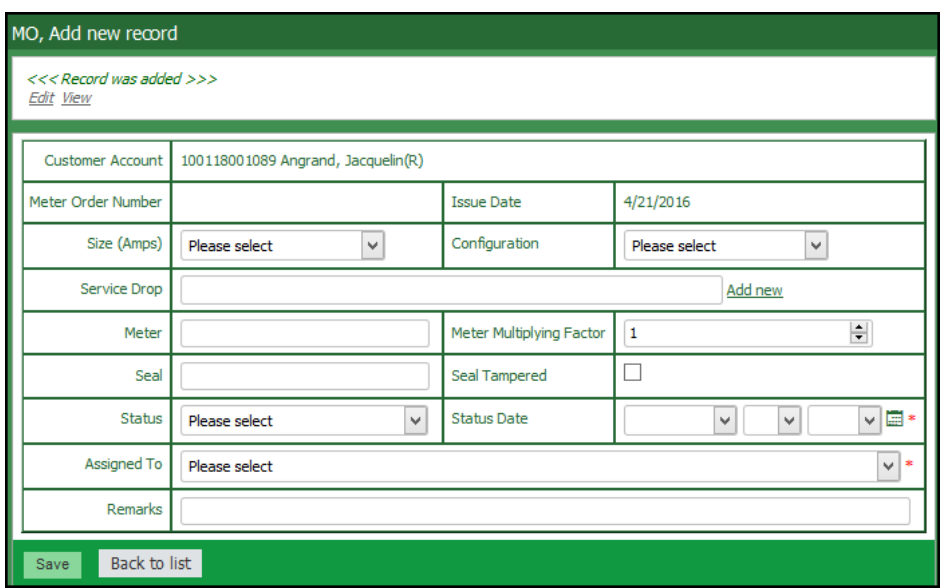

4. Fill in the information in these fields. Fields with a red asterisk  $(*)$  are mandatory.

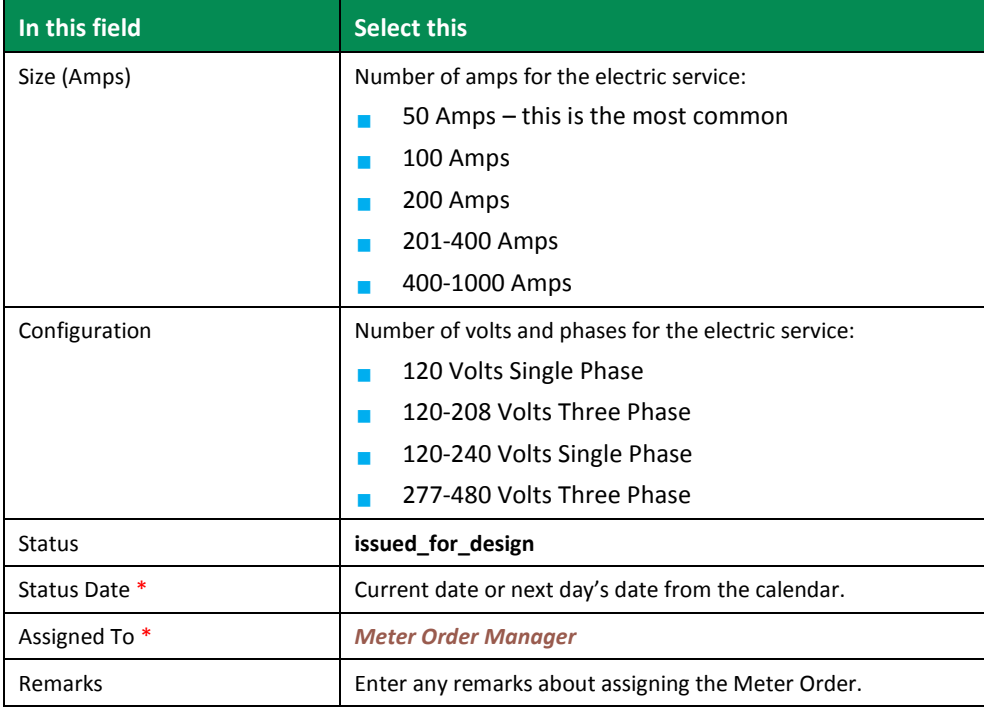

#### 5. Click **Save**.

#### **Chapter 4** | Setting Up Accounts and Meter Orders for Customers

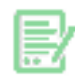

#### 6. Click **Print Meter Order**.

EUBS displays a PDF of the Meter Order.

7. Print the Meter Order. For details, see **Printing Reports**.

### 8. Click **Back to list**.

The row with the orange header shows master details for the new account. The rows below the green header show details about the Meter Orders for the account.

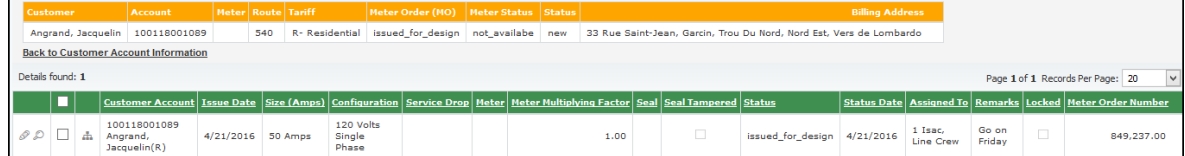